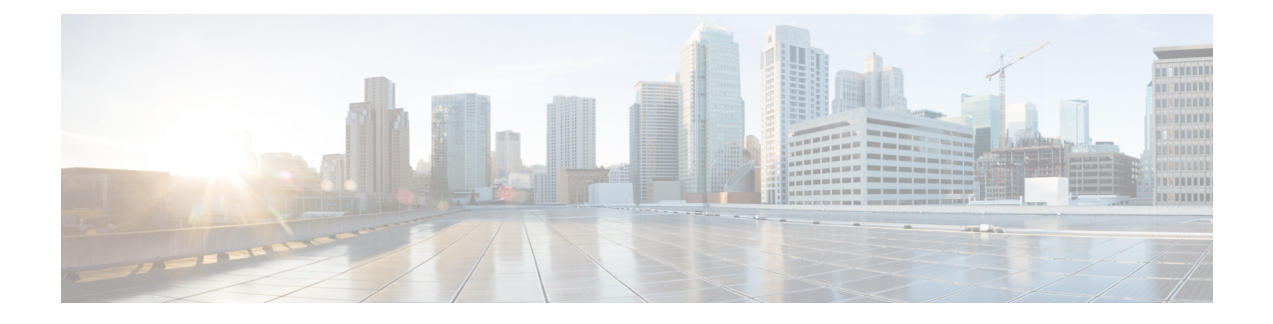

# **BGP MPLS VPNs**

This chapter describes services that are supported for Border GatewayProtocol (BGP) Multi-Protocol Label Switching (MPLS) Virtual Private Networks (VPNs).

**Important**

Ú

MPLS is a licensed Cisco feature that requires a separate license. Contact your Cisco account representative for detailed information on specific licensing requirements. For information on installing and verifying licenses, refer to the *Managing License Keys* section of *Software Management Operations*.

It includes the following topics:

- [Introduction,](#page-0-0) page 1
- MPLS-CE [Connected](#page-1-0) to PE, page 2
- [UGP](#page-1-1) as a PE, page 2
- IPv6 [Support](#page-3-0) for BGP MPLS VPNs, page 4
- [VPN-Related](#page-6-0) CLI Commands , page 7

# <span id="page-0-0"></span>**Introduction**

Service providers require the ability to support a large number of corporate Access Point Names (APNs) which have a number of different addressing models and requirements. UGP uses BGP MPLS Layer 3 VPNs to segregate corporate customer APNs in a highly scalable manner. This solution conforms to RFC 4364 – *BGP/MPLS IP Virtual Private Networks (VPNs)*.

The BGP/MPLS solution supports the following scenarios:

- MPLS-CE [Connected](#page-1-0) to PE, on page 2
- [UGP](#page-1-1) as a PE, on page 2

UGP also supports VPNv6 as described in RFC 4659 – *BGP-MPLS IP Virtual Private Network (VPN) Extension for IPv6 VPN*. See IPv6 [Support](#page-3-0) for BGP MPLS VPNs, on page 4 for details.

# <span id="page-1-0"></span>**MPLS-CE Connected to PE**

In this scenario the UGP functions as an MPLS-CE (Customer Edge) network element connected to a Provider Edge (PE) Label Edge Router (LER), which in turn connects to the MPLS core (RFC 4364). See the figure below.

#### **Figure 1: UGP MPLS-CE to PE**

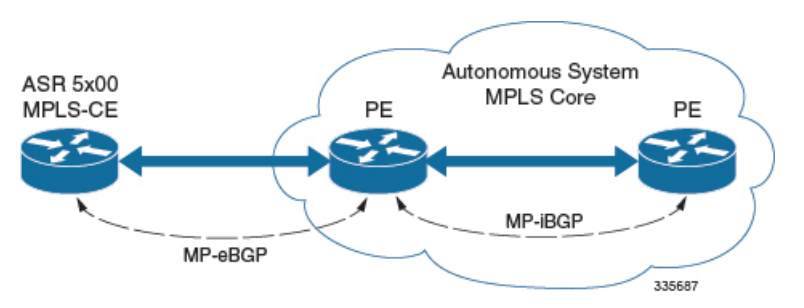

The MPLS-CE functions like a PE router within its own Autonomous System (AS). It maintains Virtual Routing and Forwarding (VRF) routes and exchanges VPN route information with the PE via an MP-eBGP (Multi-Protocol-external BGP) session.

The PE is also configured with VRFs and exchanges VPN routes with other PEs in its AS via MP-iBGP (Multi-Protocol-internal BGP) connections and the MPLS-CE via an MP-eBGP connection.

The EBGP connection allows the PE to change next-hop IP addresses and labels in the routes learned from IBGP peers before advertising them to the MPLS-CE. The MPLS-CE in this case uses only MP-eBGP to advertise and learn routes. Label Distribution Protocol (LDP) and Resource Reservation Protocol (RSVP) are not required because of direct-connect EBGP peering. The MPLS-CE in this scenario pushes/pops a single label (learned over the MP-eBGP connection) to/from the PE.

# <span id="page-1-1"></span>**UGP as a PE**

## **Overview**

In this scenario, the UGP functions as a PE router sitting at the edge of the MPLS core. See the figure below.

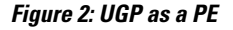

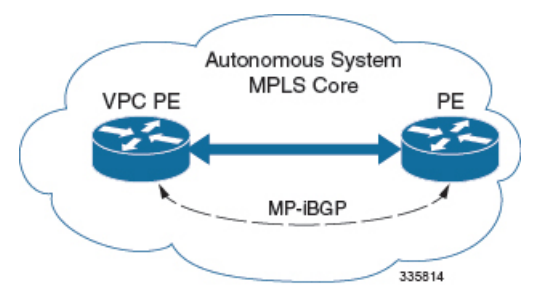

The UGP eliminates the need for an ASBR or PE as shown in the first two scenarios. In this scenario, two main requirements are introduced: IBGP functionality and MPLS label distribution protocols.

The UGP can be configured to add two labels:

- an outer label learned from LDP or RSVP-TE (RSVP-Traffic Engineering)
- an inner label learned from MP-iBGP

This solution supports traffic engineering and QoS initiated via the UGP.

## **Sample Configuration**

In this example, VRFs are configured on the ASR 5500 PE and pools are associated with VRFs. The UGP exchanges VPN routes with its IBGP peers (PE routers) and learns the MPLS paths to reach PEs via LDP. The UGP forwards the packets to the next-hop with two labels – an inner label learned from PE and an outer label learned from the next hop IBGP neighbor.

#### **Figure 3: Sample Configuration**

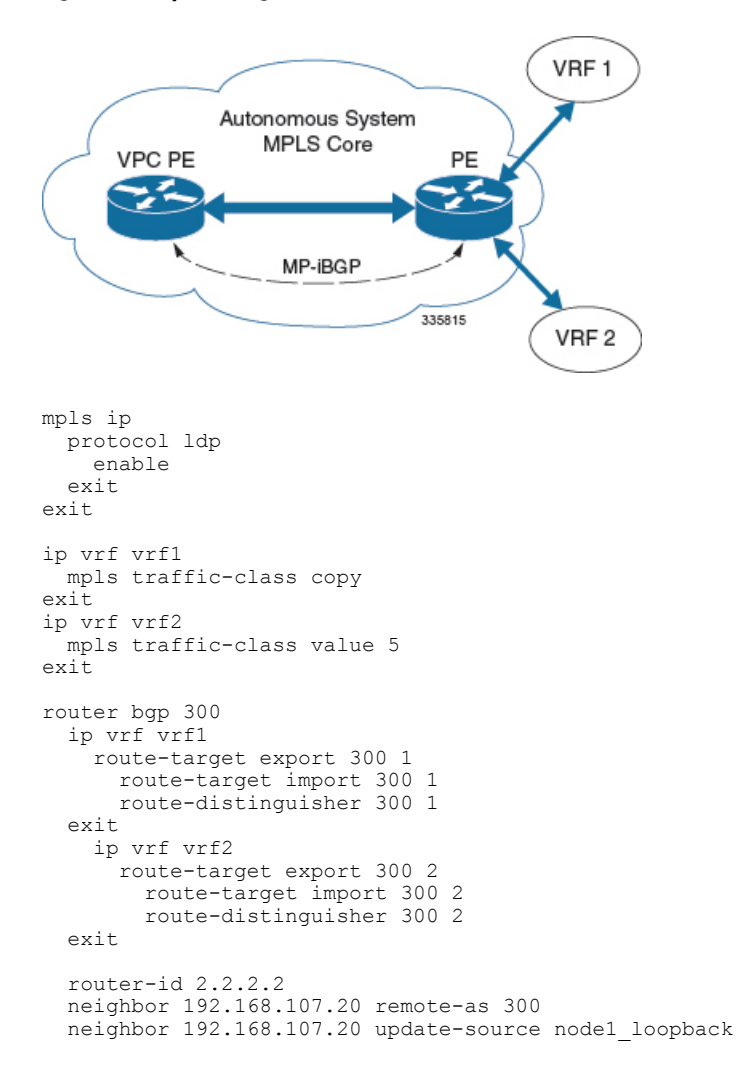

```
address-family vpnv4
    neighbor 192.168.107.20 activate
      neighbor 192.168.107.20 send-community both
      neighbor 192.168.107.20 next-hop-self
  exiaddress-family ipv4 vrf vrf1
    redistribute connected
  exitaddress-family ipv4 vrf vrf2
    redistribute connected
exit
interface interface to internet
  ip address 192.16\overline{8}.1\overline{0}9.65/24mpls ip
exit
router ospf
  network 192.168.109.0/24 area 0.0.0.0
exit
```
# <span id="page-3-0"></span>**IPv6 Support for BGP MPLS VPNs**

## **Overview**

The UGPsupports VPNv6 as described in RFC 4659 – *BGP-MPLS IP Virtual Private Network (VPN) Extension for IPv6 VPN*.

An IPv6 VPN is connected over an IPv6 interface or sub-interface to the Service Provider (SP) backbone via a PE router. The site can be both IPv4 and IPv6 capable. Each VPNv6 has its own address space which means a given address denotes different systems in different VPNs. This is achieved via a VPNv6 address-family which prepends a Route Distinguisher (RD) to the IP address.

A VPNv6 address is a 24-byte quantity beginning with an 8-byte RD and ending with a 16-byte IPv6 address. When a site is IPv4 and IPv6 capable, the same RD can be used for the advertisement of both IPv4 and IPv6 addresses.

The system appends RD to IPv6 routes and exchanges the labeled IPv6-RD using the VPNv6 address-family. The Address Family Identifier (AFI) and Subsequent Address Family Identifier (SAFI) fields for VPNv6 routes will be set to 2 and 128 respectively.

The IPv6 VPN traffic will be transported to the BGP speaker via IPv4 tunneling. The BGP speaker advertises to its peer a Next Hop Network Address field containing a VPN-IPv6 address whose 8-octet RD is set to zero and whose 16-octet IPv6 address is encoded as an IPv4-mapped IPv6 address (RFC 4291) containing the IPv4 address of the advertising router. It is assumed that only EBGP peering will be used to exchange VPNv6 routes.

Support for VPN-IPv6 assumes the following:

- Dual Stack (IPv4/IPv6) routing
- IPv6 pools in VRFs
- BGP peering over a directly connected IPv4 interface

See the figure below.

### **Figure 4: IPv6-RD Support for VPNv6**

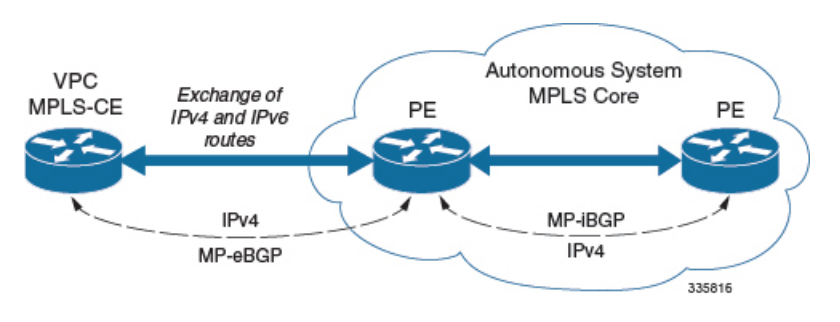

## **Sample Configuration**

This example assumes three VRFs. VRF 1 has only IPv4 routes, VRF f2 has both IPv4 and IPv6 routes, and VRF 3 has only IPv6 routes.

### **Figure 5: VPNv6 Sample Configuration**

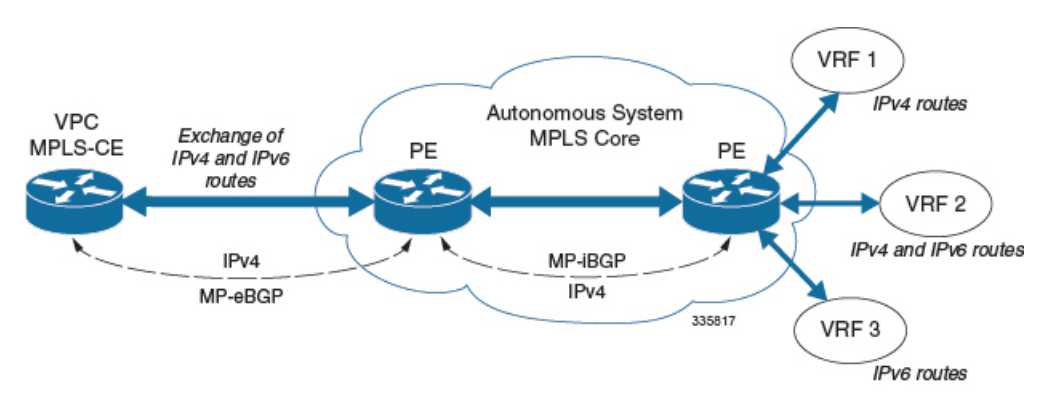

### Configure VRFs.

ip vrf vrf1 exit ip vrf vrf2 exit ip vrf vrf3 exit

### Enable MPLS BGP forwarding.

mpls bgp forwarding

### Configure pools.

```
ip pool vrf1-pool 51.52.53.0 255.255.255.0 private 0 vrf vrf1
  exit
  ip pool vrf2-pool 51.52.53.0 255.255.255.0 private 0 vrf vrf2
  exit
 ipv6 pool vrf2-v6pool prefix 2005:0101::/32 private 0 vrf vrf2
  exit
  ipv6 pool vrf3-v6pool prefix 2005:0101::/32 private 0 vrf vrf3
exit
```
Configure interfaces.

```
interface ce interface to rtr
 ip address 192.168.1\overline{1}0.\overline{9}0 255.255.255.0
exit
interface ce_v6_interface
 ip address 2009:0101:0101:0101::1/96
exit
interface ce_loopback loopback
 ip address 52.1.2.3 255.255.255.255
exit
interface vrf1-loop loopback
 ip vrf forwarding vrf1
  ip address 1.52.53.54 255.255.255.255
exit
interface vrf2-loop loopback
 ip vrf forwarding vrf2
 ip address 2.52.53.54 255.255.255.255
exit
interface vrf2-v6loop loopback
  ip vrf forwarding vrf2
  ip address 2005:0202:0101::1/128
exit
interface vrf3-v6loop loopback
  ip vrf forwarding vrf3
  ip address 2005:0303:0101::1/128
exit
```
Configure BGP along with address families and redistribution rules.

```
router bgp 800
  router-id 1.1.1.1
neighbor 192.168.110.20 remote-as 1003
 neighbor 192.168.110.20 activate
address-family vpnv4
 neighbor 192.168.110.20 activate
 neighbor 192.168.110.20 send-community both
exit
address-family vpnv6
 neighbor 192.168.110.20 activate
 neighbor 192.168.110.20 send-community both
exit
ip vrf vrf1
  route-distinguisher 800 1
  route-target export 800 1
  route-target import 800 1
exit
address-family ipv4 vrf vrf1
 redistribute connected
  redistribute static
exit
ip vrf vrf2
 route-distinguisher 800 2
  route-target export 800 2
 route-target import 800 2
exit
address-family ipv4 vrf vrf2
 redistribute connected
  redistribute static
exit
address-family ipv6 vrf vrf2
 redistribute connected
  redistribute static
exit
ip vrf vrf3
 route-distinguisher 800 3
  route-target export 800 3
  route-target import 800 3
exit
address-family ipv6 vrf vrf3
 redistribute connected
 redistribute static
exit
```
#### Configure APNs.

```
apn walmart51.com
 selection-mode sent-by-ms
  accounting-mode none
  aaa group walmart-group
  authentication pap 1 chap 2 allow-noauth
  ip context-name Gi_ce
 ip address pool name vrf1-pool
exit
apn amazon51.com
  selection-mode sent-by-ms
  accounting-mode none
 aaa group amazon-group
  authentication pap 1 chap 2 allow-noauth
  ip context-name Gi_ce
  ip address pool name vrf2-pool
 ipv6 address prefix-pool vrf2-v6pool
exit
apn apple51.com
  selection-mode sent-by-ms
 accounting-mode none
 aaa group apple-group
 authentication pap 1 chap 2 allow-noauthip context-name Gi_ce
  ipv6 address prefix-pool vrf3-v6pool
exit
aaa-group amazon-group
 radius ip vrf vrf2
aaa group default
exit
gtpp group default
exit
ip igmp profile default
exit
```
Bind physical interfaces with the port.

# <span id="page-6-0"></span>**VPN-Related CLI Commands**

П

VPN-related features and functions are supported across several CLI command modes. The following tables identify commands associated with configuration and monitoring of VPN-related functions.

For detailed information regarding the use of the commands listed below, see the *Command Line Interface Reference*.

| <b>CLI Mode</b>                                             | <b>Command</b>                                                          | <b>Description</b>                                                       |
|-------------------------------------------------------------|-------------------------------------------------------------------------|--------------------------------------------------------------------------|
| BGP Address-Family (IPv4/IPv6)<br>Configuration Mode        | neighbor ip address activate                                            | Enables the exchange of routing<br>information with a peer router.       |
| BGP Address-Family (IPv4/IPv6)<br>Configuration Mode        | neighbor ip address send<br>community { both   extended  <br>standard } | Sends the community attributes to<br>a peer router (neighbor).           |
| BGP Address-Family (IPv4/IPv6)<br><b>Configuration Mode</b> | redistribute connected                                                  | Redistributes routes into BGP from<br>another protocol as BGP neighbors. |
| BGP Address-Family (VPNv4)<br><b>Configuration Mode</b>     | neighbor ip address activate                                            | Enables the exchange of routing<br>information with a peer router.       |

**Table 1: VPN-Related Configuration Commands**

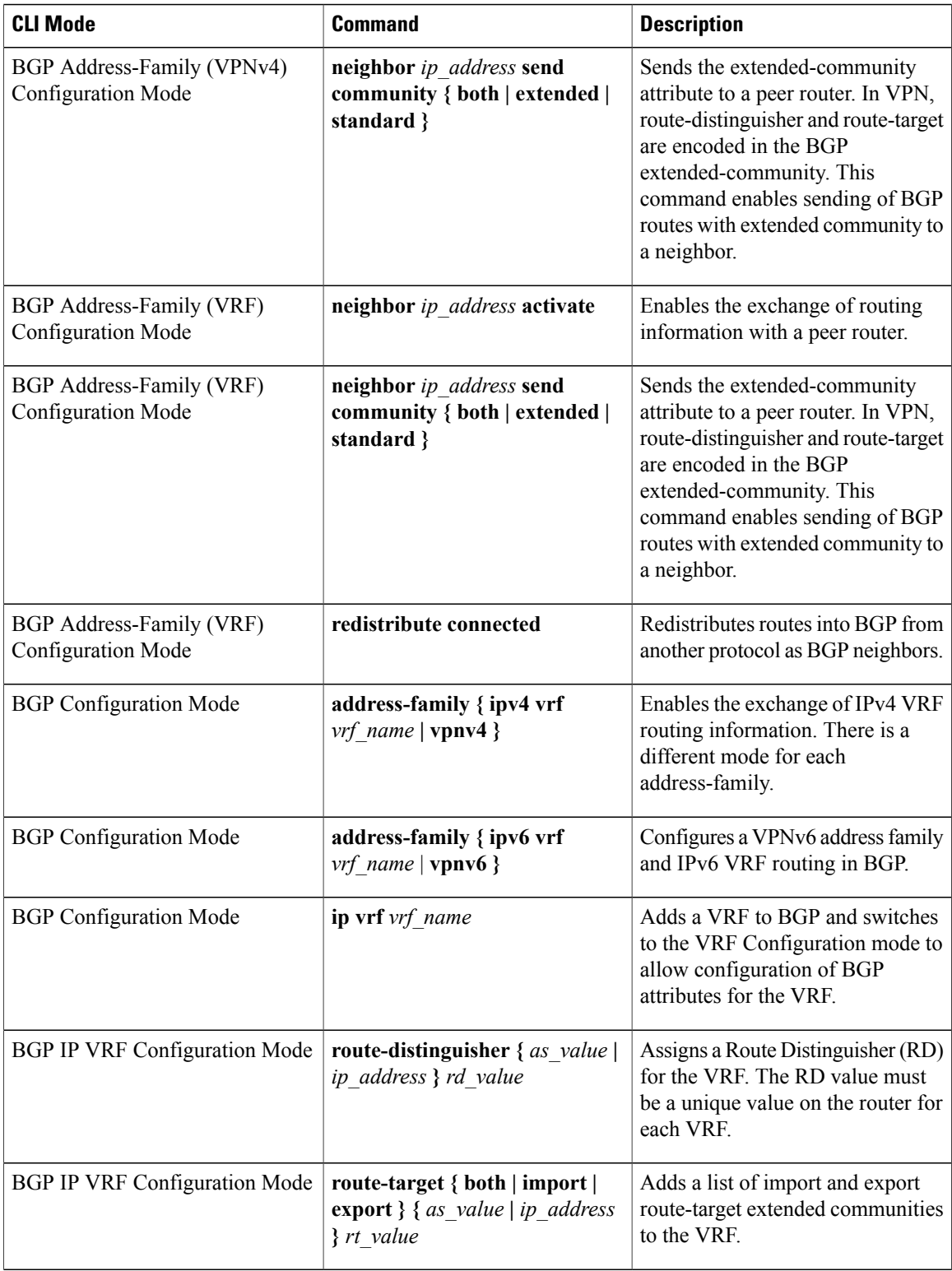

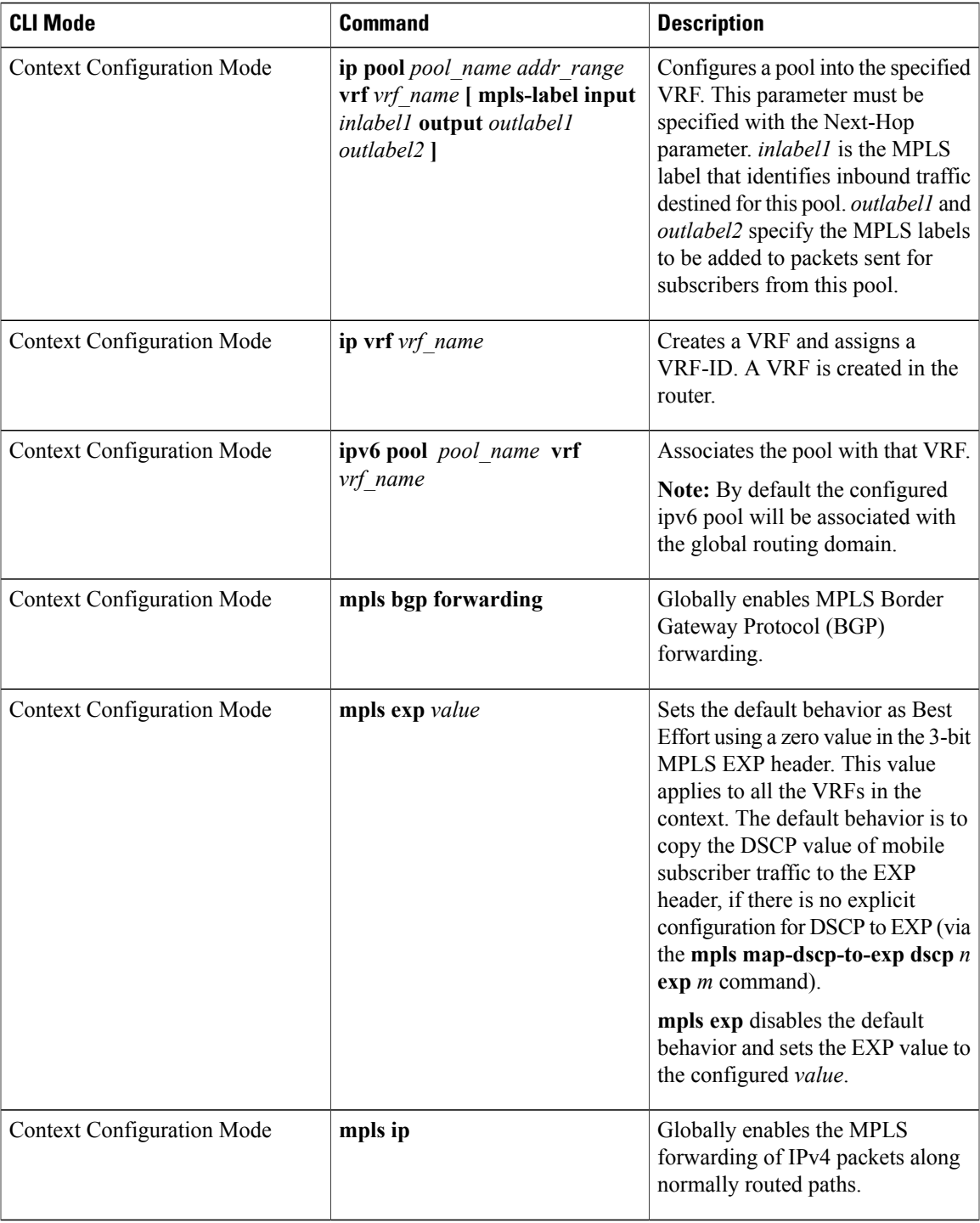

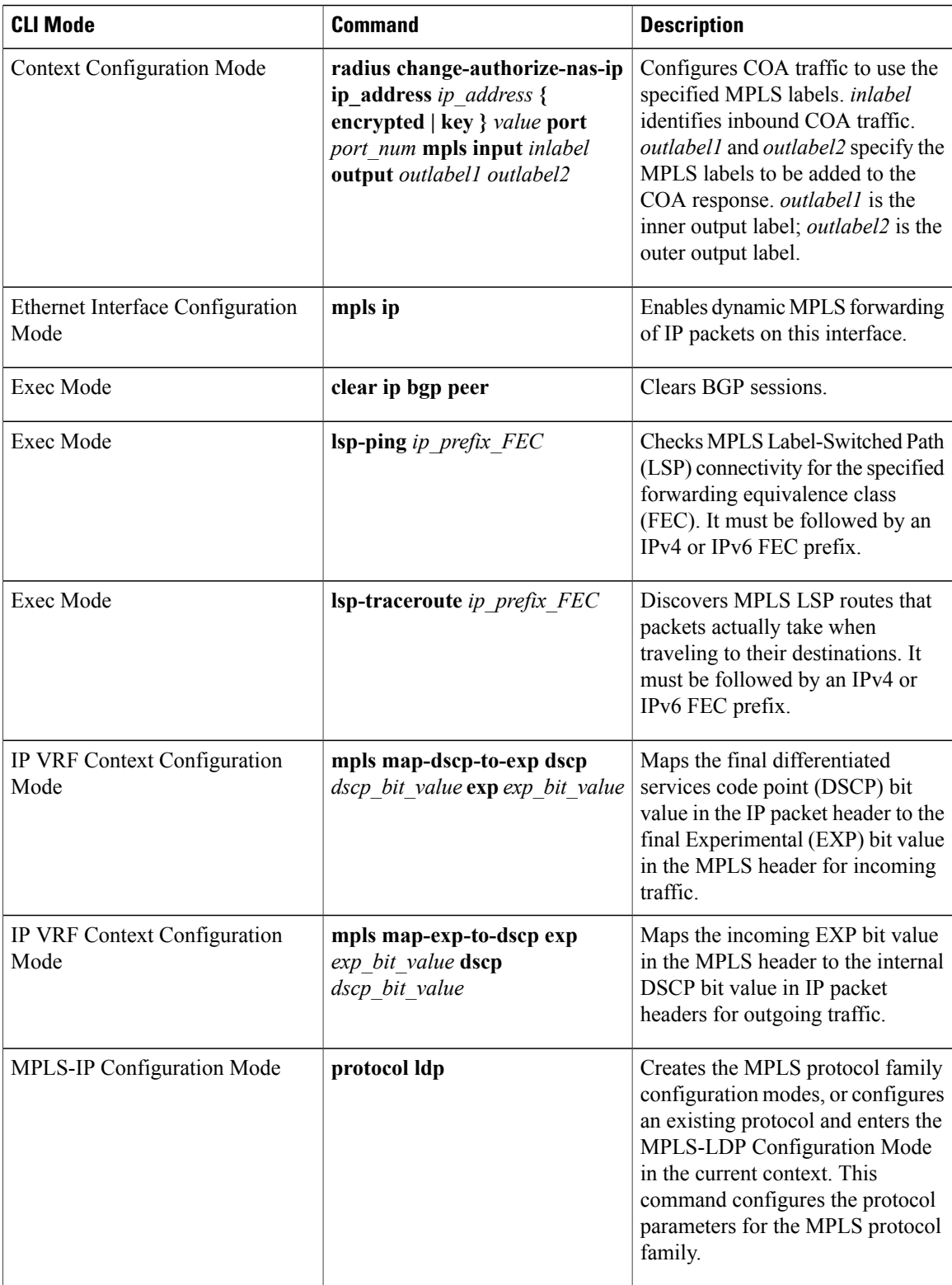

 $\mathbf I$ 

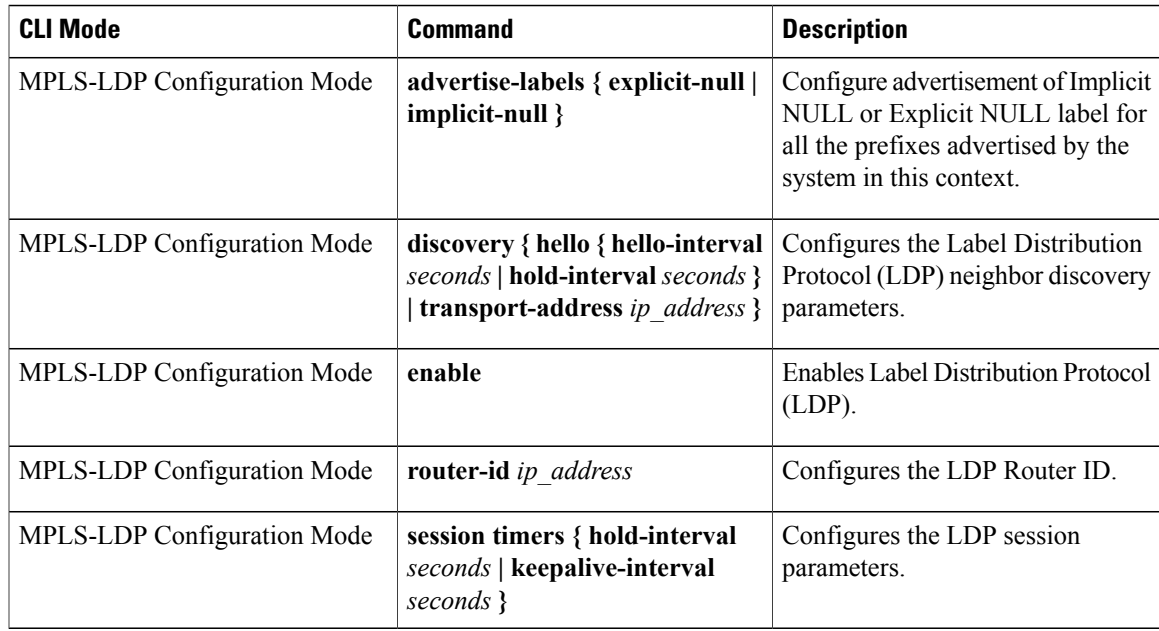

### **Table 2: VPN-Related Monitoring Commands**

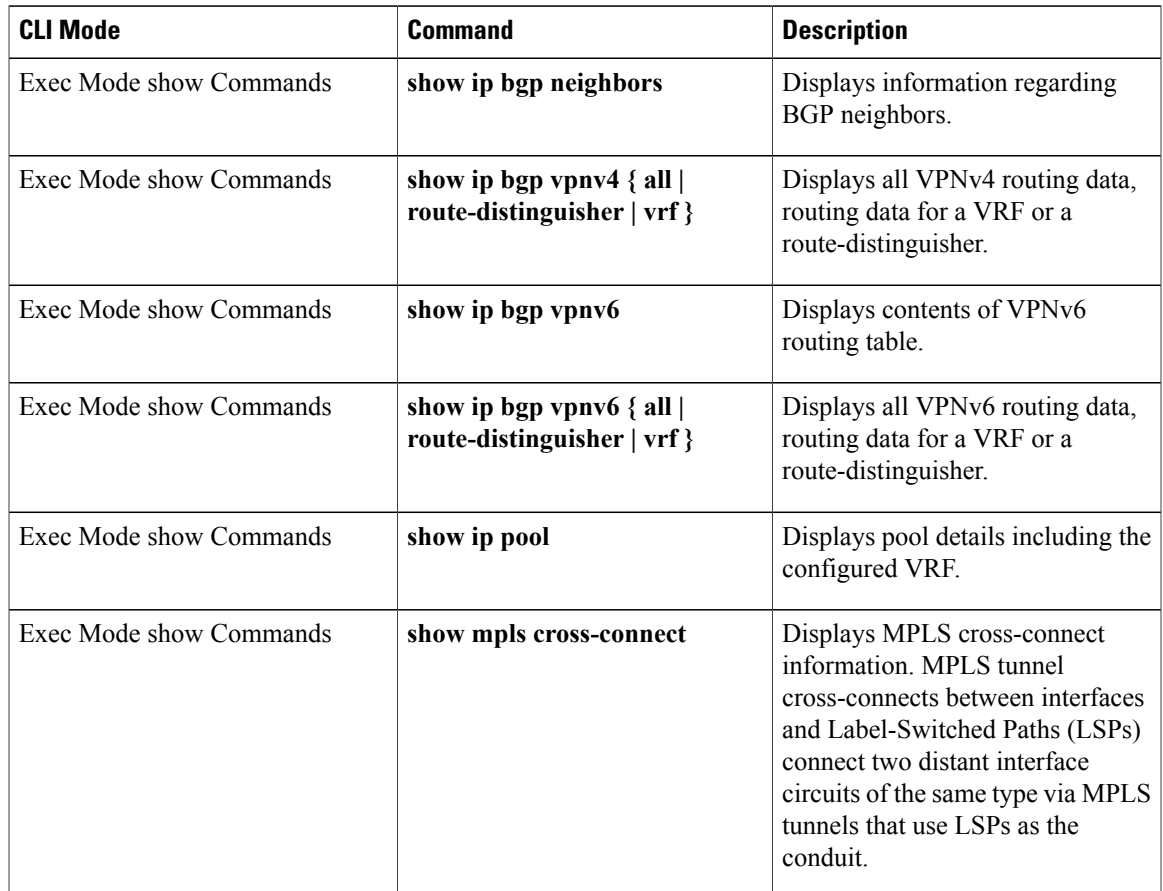

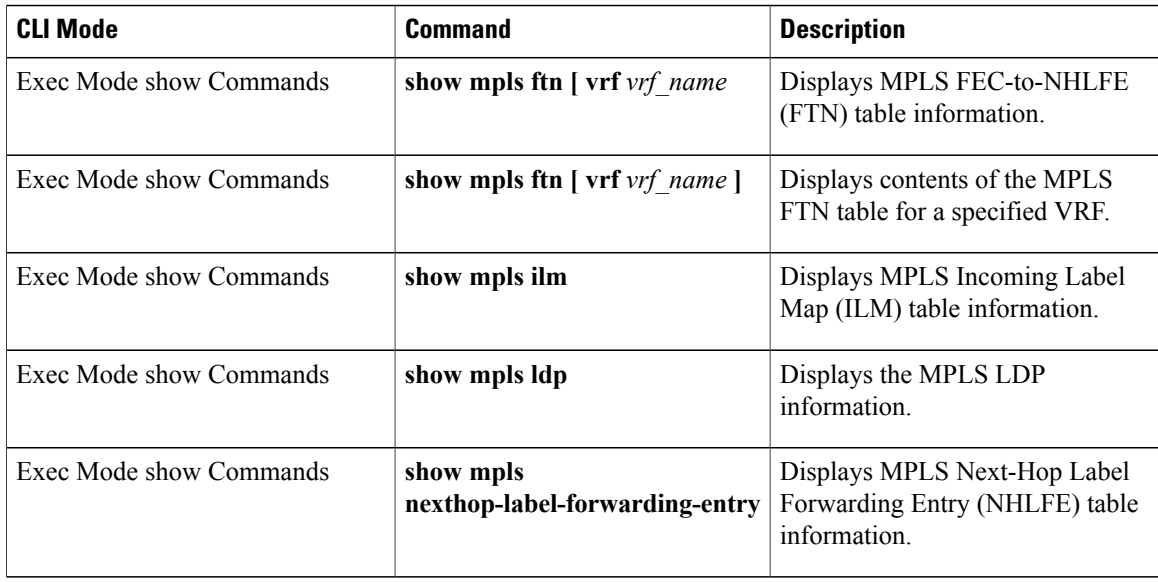